# Infrared Trail Camera User's Manual

Mini-301

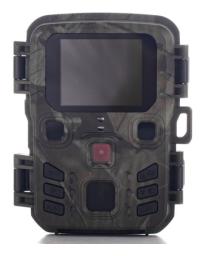

# Package List:

- \* Camera X1
- \* Mounting Strap X1
- \* USB Cable X1
- \* User Manual X1

# **Parts Of The Camera**

- 1. Display screen
- 2. IR lamps
- 3. Lens
- 4. Up/Video Button
- 5. Down/Capture Button
- 6. Motion sensor
- 7. OK/Shot button
- 8. Menu Button
- 9. Right button
- 10. Playback button
- 11. DC adapter port
- 12. Tripod Slot
- 13. Micro SD card slot
- 13. Battery compartment
- 14. ON-TEST-OFF button
- 15. USB jack

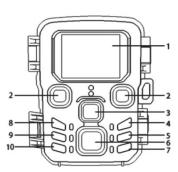

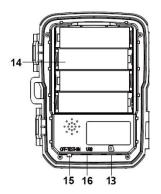

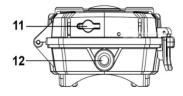

# **Power Supply**

This camera support 2 power supply modes: AA battery and external power.

- 1. AA battery: Unlock the camera, you will find the battery compartment. which need 4 pieces 1.5V AA batteries, and make sure the battery polarity is correct.
- 2. At the bottom of camera, there is external power supply port, which support DC 6V 1A power, power plug size is 3.5X1.35mm

# **Inserting the Memory Card**

- Please prepare a Micro SD card and insert it into the camera for saving files, and format the memory card firstly before it is inserted into camera.
- Camera support micro SD card max 32GB ,class6 or above high speed card is better, doesn't support 64GB.
- To avoid malfunction, the memory card should be far away from water, strong vibration, dust, hot source and direct sunlight.

- Do not insert the memory card forcibly. Please refer to the marking on the camera.
- For the first time of use, please wait for the memory card temperature reach the ambient temperature. The camera will be short-circuited by environment temperature and humidity. Please protect the camera when using it outdoor.
- If the capacity of memory card is full, the camera will stop recording automatically.
- Press the edge of the card gently to pop-up the Micro SD card.

# **Basic Operation**

# Turn On / Off the Camera

- Switch the Mode Button to "Test" to turn on the camera.
- Switch the Mode Button to "ON" ,camera start to work after 5 seconds red flash.
- Switch the Mode Button to "Off" to turn off the camera.

# **System Setup**

Switch Mode Button to "Test", then you can set the system parameters.

- 1. Press Menu button to open the setup menu.
- 2. Press Up / Down button to scan all menus. Then press OK button to enter the options interface.
- 3. Press Up / Down button to scan all options. And press OK button to confirm options.
- 4. Press Menu button again to turn back to last menu or exit the setup menu.

You can follow below instructions to setup the menus and functions:

#### Mode

Set the working mode, there are 4 modes:

Camera: camera take pictures only.

Video: camera takes videos only.

Camera &video: the camera will take a photo firstly, then take

a video.

**Time lapse:** camera take pictures/videos every 5/10/30/60minutes, no matter it detect target or not.

## Resolution

Set the picture resolution, 3 options: 12MP / 8MP / 5MP

## **Continue Shot**

4 options: 1/3/6/9, for example, 3 means camera take 3 pictures if it is triggered one time.

#### ISO

4 options, Auto/100/200/400, you can choose 400 to make the pictures brighter, and choose 100 if you think picture is little over-exposed.

## Video Size

You can choose the video resolution, 3 options: 1080P /720P/VGA.

# Video Length

You can choose video length when camera take a video, 5 options: 10/20/30/60/90 seconds.

## **Record Audio**

2 options: [On]/[Off], when you choose ON, when camera take a video, camera's microphone will also record the audio.

## **PIR Interval**

Set the time of delay shooting when the camera detects a motion. In the selected time, the camera will not record any image or video. it can avoid storing too many the same events and waste of memory storage.

9 options: 1/5/10/15/30 seconds,1/5/10/30 minutes.

# PIR sensitivity

Set the sensitivity level of the PIR sensor.

3 options: low / Medium / High

# Language

13 options: English / Français / Deutsch / Italiano /Espanol / Português / Nederlands / Danish / Hrvatski/ Finnish / Swedish / Poland / Norwegian

# Time lapse

If you choose time lapse mode, there are 4 options: 5/10/30/60 minutes.

#### Over write

2 options: Off/On

When your camera memory card is full, it will delete the first picture/video, then save a new picture/video, so camera can take picture/video endlessly.

## **Date**

Set the camera date & time, 3 options: YY/MM/DD, MM/DD/YY, DD/MM/YY

## Camera Name.

6 letters or numbers, for example CAM000

## Timer

You can set the camera start and stop time, for example

if you want camera just work at night, you can set 18:00:00 to 6:00:00

## **Password**

2 options: Off / On.

When you choose "On", you can fill in your new password in the "NEW" and press OK to save it.

If you forget the password, there is a universal password 1314, you can reset your password.

#### **Format**

All the data including pictures and videos will be deleted. permanently. when you use a new memory card or a card that has been used in other device, we suggest that you format the SD card.

# **Default Setting**

Restore the camera to factory default setting.

#### Version

The firmware number of camera.

# Take pictures, videos, Playback

Switch the Mode Button to "Test". you can take photos, videos and playback it manually.

• Take Photos: Press "Down" button to switch to photo mode. Press "Right" button to take a picture manually.

- Press "Up" button to switch to video mode. press "Right" button to take a video manually, press it again to stop.
- Playback: press "Play" button to enter the playback interface. Press Up/Down button to scan photos or videos. When playback a video, press "Right" button to play the video, press it again to stop
- 2) Press "Menu" button to delete, protect or slide show.
- 3) Press "OK" button to exit the playback mode.
- Playback Menu:
- 1) Delete current file: Delete the current photo or video. Options: [Cancel]/[Delete].
- 2) Delete all files: Delete all photo and video files in the memory card. Options: [Cancel]/[Delete].
- Activate slide show: Playback the photos in slide way.
  Each photo displays 3 seconds. Press OK button to stop playing.
- 4) Write protect: Lock the file. It can avoid accidental deletion. Options: [Write-protect current file]/[Write-protect all files]/[Unlock current file]/[Unlock all files].

# **Working Mode**

Switch the Mode Button to "On". camera has red flash for 5 seconds. then camera begins to work.

 If the wild animals enter the detection range of the motion sensors, the camera will be activated and start to take pictures or videos.

- If the wild animals continue to move to the detection zone of the sensor, the camera will take photos or record video automatically.
- When the wild animals leave the detection zone of the sensors, the camera will be deactivated and turn back to standby mode.

# **Night Mode**

In night mode, the pictures are white and black mode.

When record a video for long time in the evening, the low voltage may have a great influence on the stability of the machine, thus do not record video with low voltage in the evening.

# Connecting the Camcorder to a PC by the USB Cable

- 1. Connect the camera to the computer via a USB cable. Turn on the camera, the screen displays "Mass Storage".
- 2. Open [My Computer] or [Windows Explorer]. A "Removable Disk" appears in the drive list. Double-click the "Removable Disk" icon to view the contents from the camera.

Please notice - All products are subject to change without any notice. We take reservations for errors and omissions in the manual.